# <u>•</u> Самоучитель

Юрий Бекаревич, Нина Пушкина

Новый интерфейс и инструментарий пользователя Проектирование и создание баз данных Конструирование запросов для решения задач, запросы на языке SQL Разработка форм для работы с документами и управления приложением Разработка отчетов и анализ данных Программирование приложений на языке макросов Работа с общей базой данных SQL Server **Программирование приложений на языке VBA** 

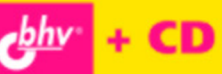

**Юрий Бекаревич Нина Пушкина** 

# **Camoyu** итель A **CONTROL**

Санкт-Петербург «БХВ-Петербург» 2011

УДК 681.3.06

ББК 32.973.26-018.2

Б42

#### **Бекаревич, Ю. Б.**

Б42 Самоучитель Access 2010 / Ю. Б. Бекаревич, Н. В. Пушкина. — СПб.: БХВ-Петербург, 2011. — 432 с.: ил. + CD-ROM

ISBN 978-5-9775-0651-9

Самоучитель позволяет изучить новый интерфейс и инструменты Microsoft Office Access 2010 для разработки баз данных и приложений пользователя. Рассмотрены возможности быстрой адаптации начинающего пользователя к среде Access 2010 для решения практических задач, в том числе по созданию таблиц в процессе ввода данных, упрощенному получению форм или отчетов. Опытные пользователи найдут описание усовершенствованных средств создания таблиц, схемы базы данных, запросов для решения задач пользователя, форм документов, отчетов и сводных таблиц для многоаспектного анализа данных и интерфейса приложения. Показано, как повысить эффективность разработки приложений, используя новый конструктор макросов и макросы данных, подключаемые при обработке событий в таблицах. Прилагаемый CD содержит примеры баз данных из разных предметных областей, демонстрирующие основные приемы работы с инструментарием Access 2010, а также дополнительные материалы по работе с базами данных Microsoft SQL Server и программированию на VBA.

*Для широкого круга пользователей и программистов*

УДК 681.3.06 ББК 32.973.26-018.2

#### **Группа подготовки издания:**

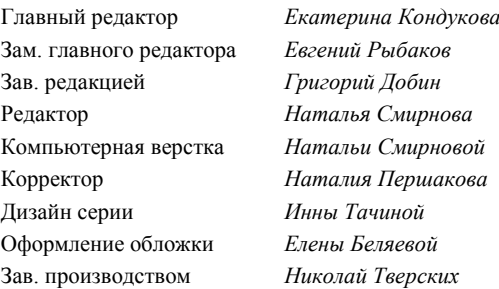

Лицензия ИД № 02429 от 24.07.00. Подписано в печать 30.09.10. Формат 70×100<sup>1</sup>/<sub>16</sub>. Печать офсетная. Усл. печ. л. 34,83. Тираж 2000 экз. Заказ № "БХВ-Петербург", 190005, Санкт-Петербург, Измайловский пр., 29.

Санитарно-эпидемиологическое заключение на продукцию № 77.99.60.953.Д.005770.05.09 от 26.05.2009 г. выдано Федеральной службой по надзору в сфере защиты прав потребителей и благополучия человека.

> Отпечатано с готовых диапозитивов в ГУП "Типография "Наука" 199034, Санкт-Петербург, 9 линия, 12

# Оглавление

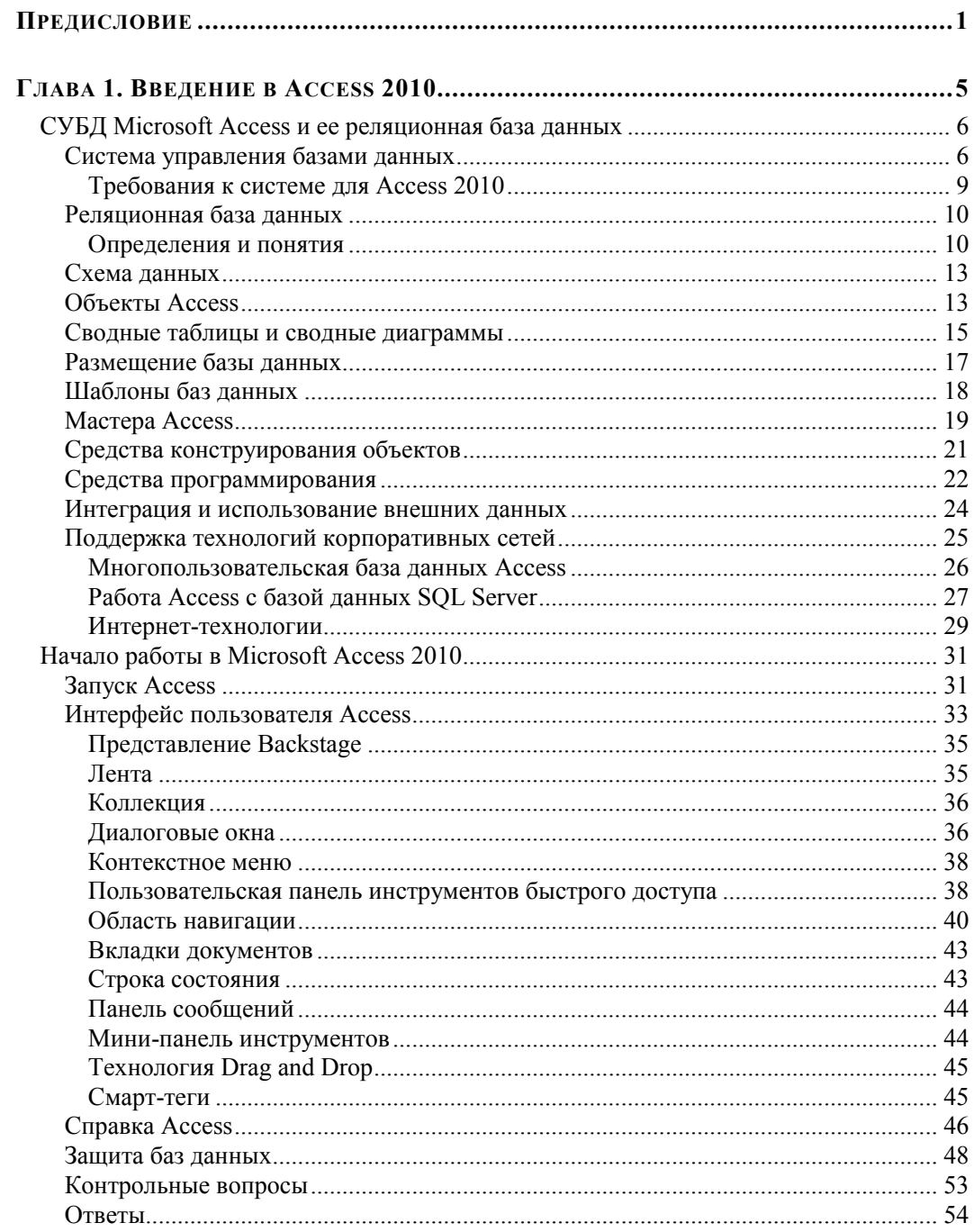

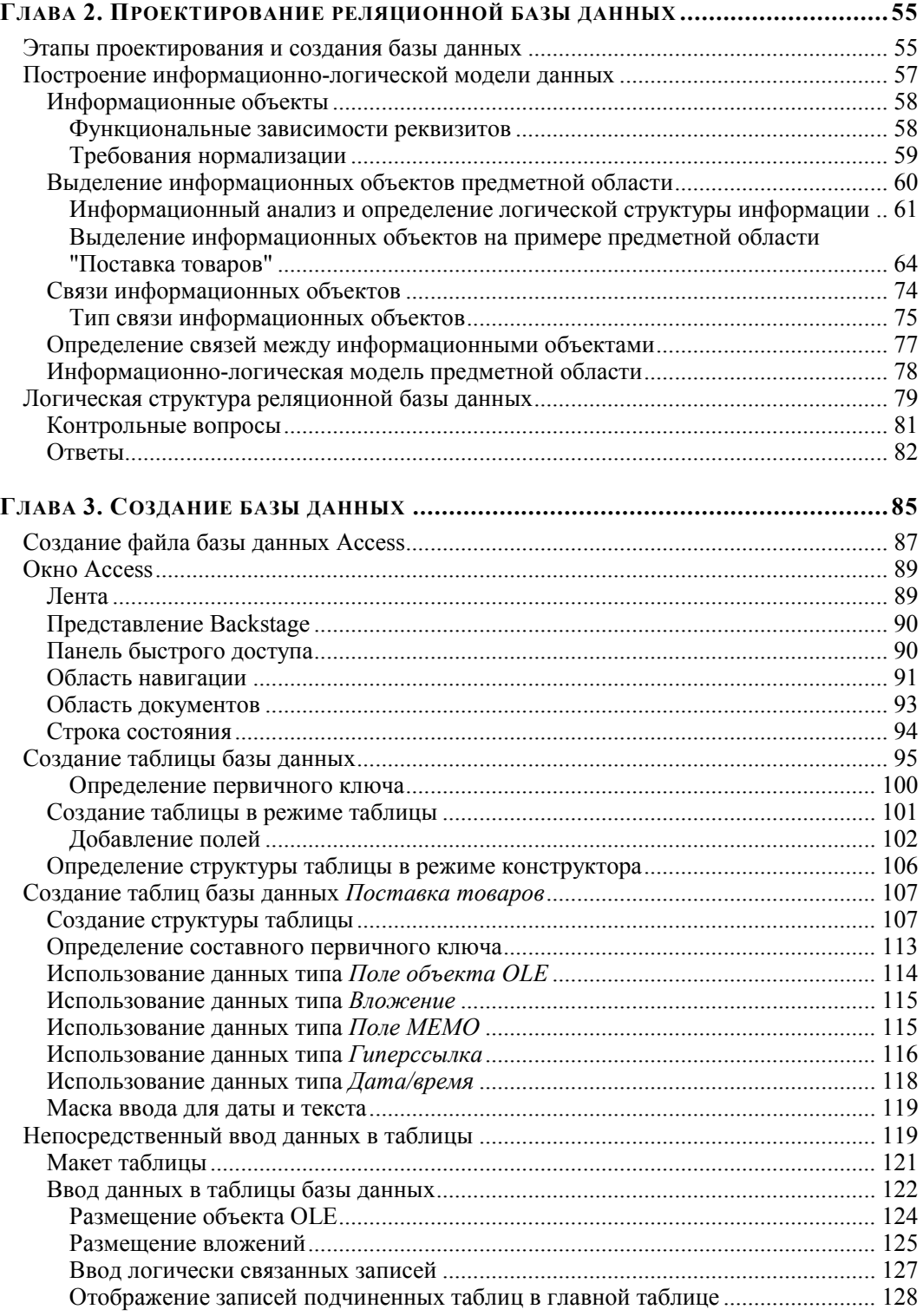

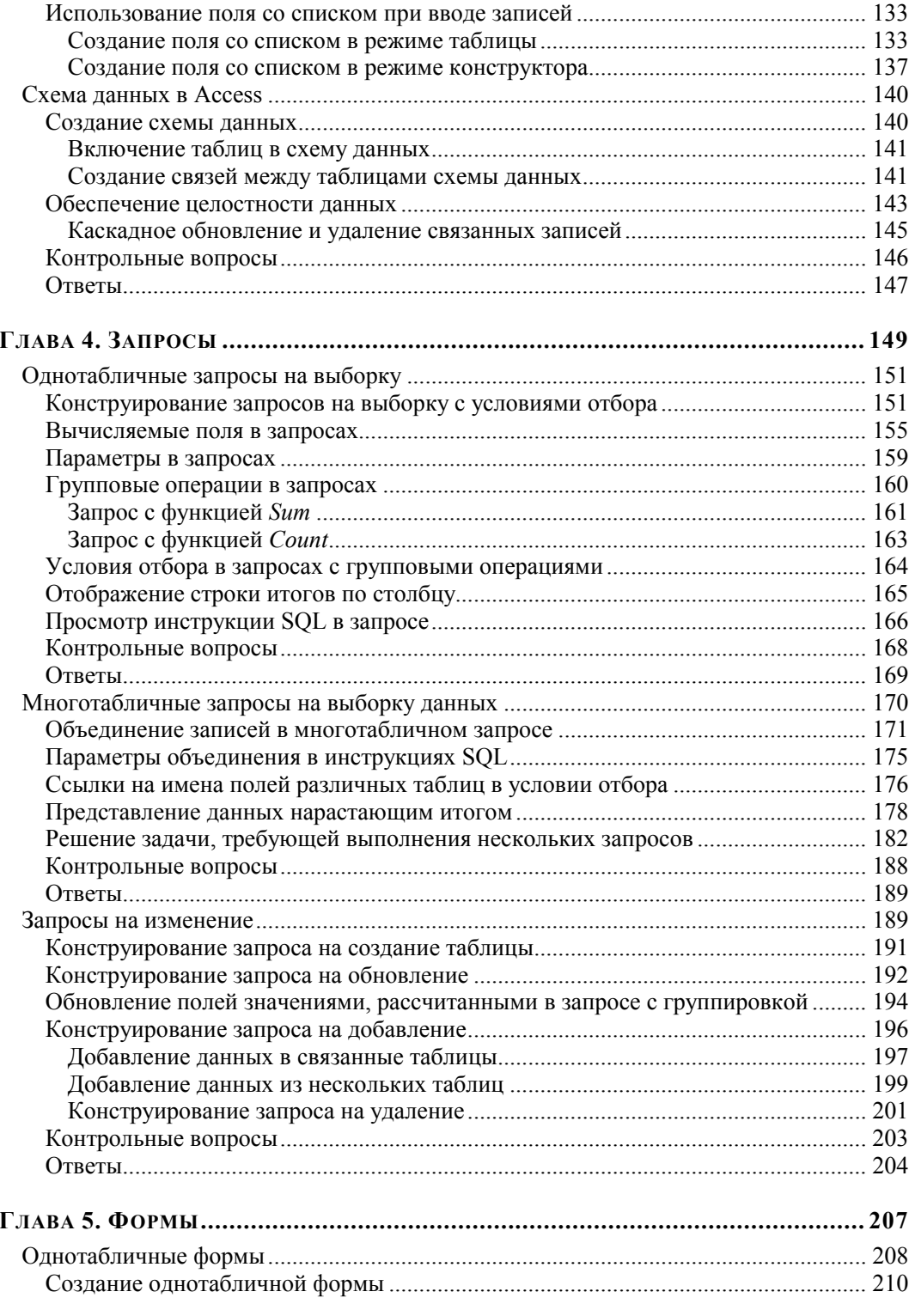

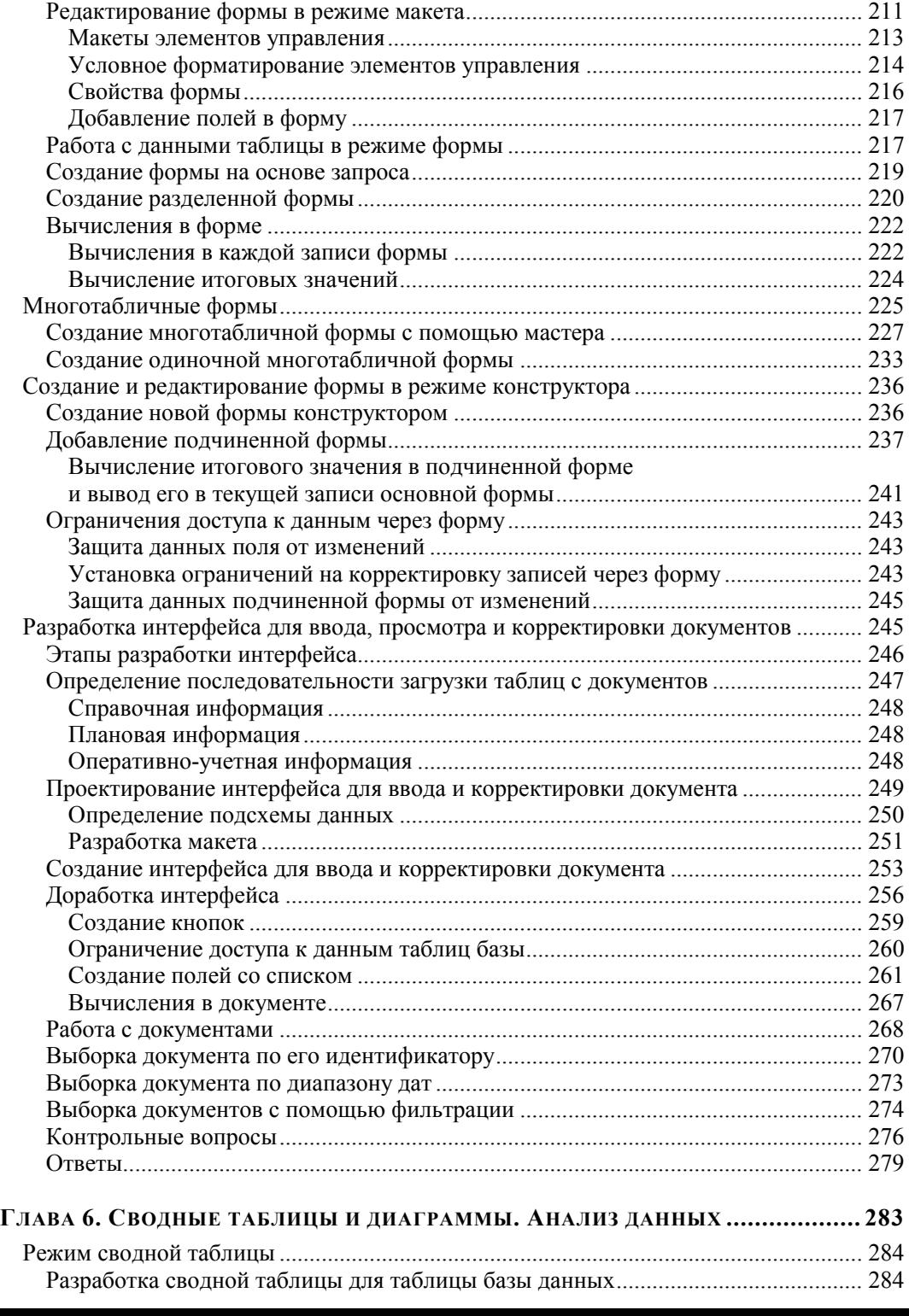

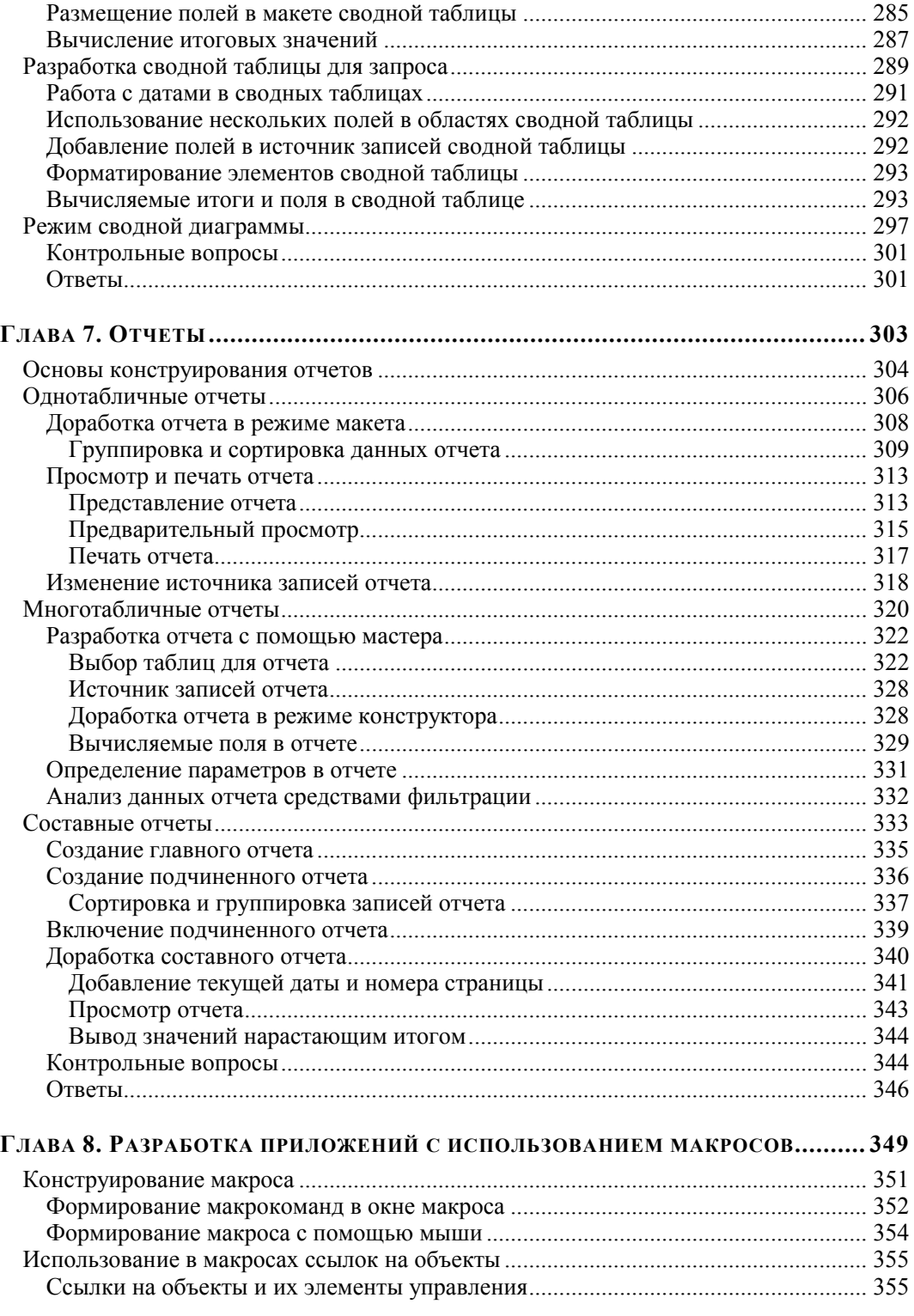

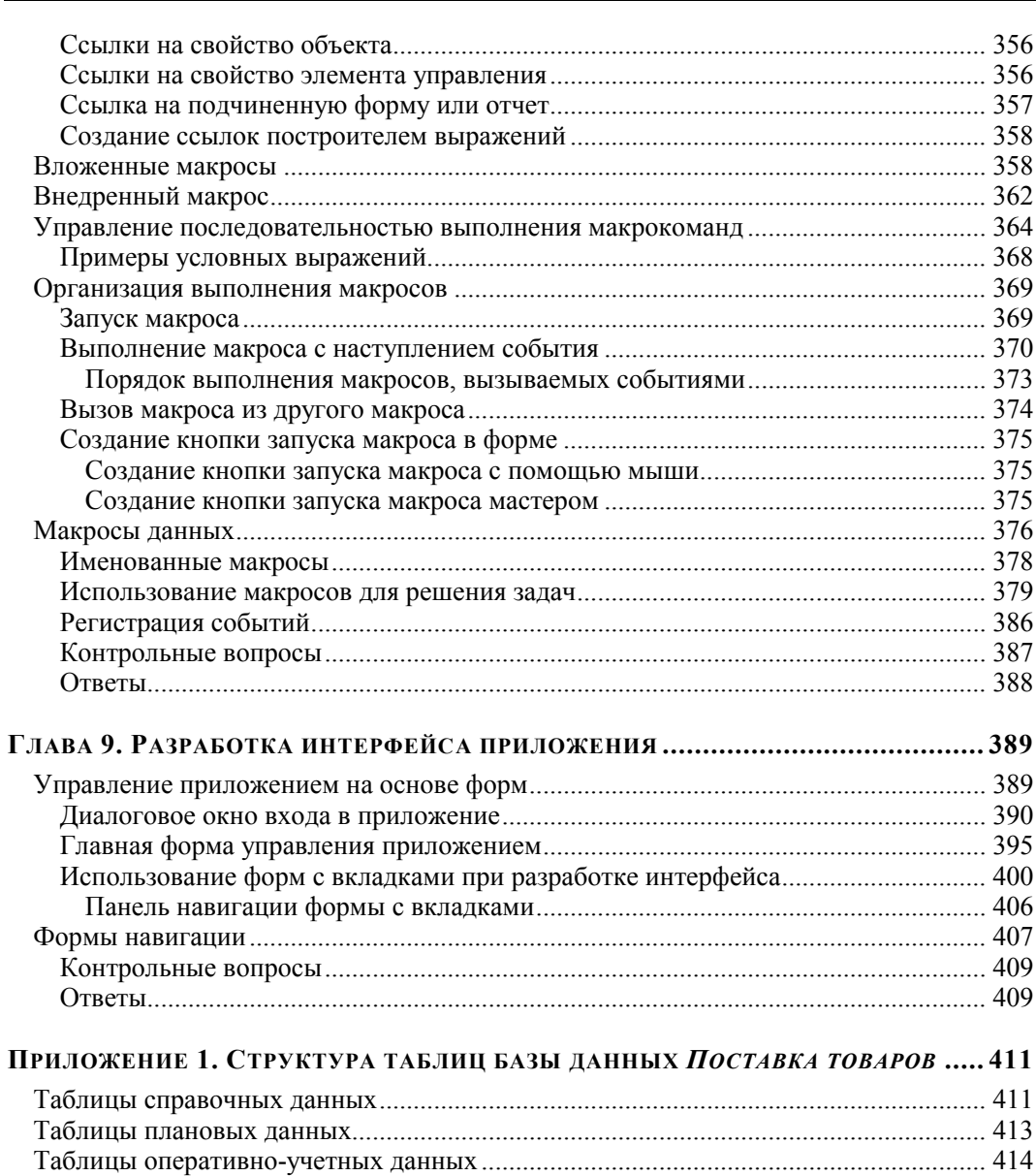

#### ПРИЛОЖЕНИЕ 2. ПРИМЕР ЗАПОЛНЕННЫХ ДОКУМЕНТОВ

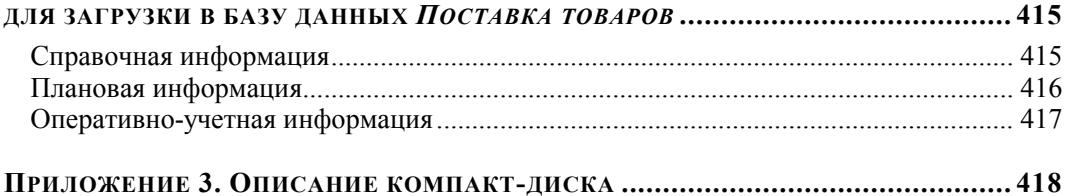

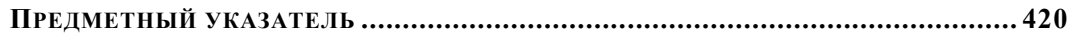

# Предисловие

Эта книга предназначена для самостоятельного изучения новой версия приложения по управлению реляционными базами данных — СУБД Microsoft Office Access  $2010$ 

Access 2010 позволяет создавать как простые, так и очень сложные приложения баз данных. В новой версии стало еще проще разработать приложение, не зная языков программирования и не имея предварительных навыков проектирования баз данных. С помощью этого приложения отдельные пользователи, работающие с информацией, могут в кратчайшие сроки начать выполнять повседневные задачи, работая с документами и реализуя деловые операции бизнес-процессов. В то же время, используя функциональные возможности Access, специалисты отделов информационных технологий смогут обеспечить разработку и поддержку приложений Access, создаваемых на уровне компаний. Access 2010 для любых пользователей имеет необходимый набор функций.

Широкий круг пользователей в значительной степени знаком с возможностями популярного приложения Microsoft Office Excel. Однако если объемы данных значительны, то для организации пользовательских таблиц Excel, так называемых баз данных, целесообразно переходить к использованию специализированных средств создания и использования баз данных Access. СУБД обладает мощным и удобным аппаратом распределения данных по нескольким таблицам, реализуя практически любую модель данных предметной области. При этом обеспечивается совместная обработка и корректировка данных средствами форм и отчетов, обеспечивающими эффективный доступ и представление данных. В основе этих средств лежит мощный реляционный язык структурированных запросов SQL. С помощью этого языка пользователь может сформулировать практически любой запрос к базе данных и решать разнообразные задачи обработки данных. Благодаря этому обеспечивается возможность без помощи опытных программистов и администраторов разрабатывать практические приложения базы данных в различных сферах.

Новая версия Access 2010, продолжая линию на модернизацию интерфейса пользователя, заложенную в Access 2007, делает еще доступнее и удобнее использование средств СУБД для начинающих пользователей. Современный интуитивно понятный интерфейс, многочисленные готовые решения, простые средства создания таблиц базы данных, форм и отчетов в полной мере реализуют эту цель.

Работа с усовершенствованным интерфейсом, обеспечивающим быстрый поиск необходимых инструментов, позволяет сразу включиться в подготовку профессиональных документов, повышает эффективность, качество работы и сокращает сроки ее выполнения. Команды стало легче находить благодаря тому, что они организованы в виде набора вкладок, которые четко соответствуют функциям, реализуемым **B** Access

Готовые приложения, доступные через шаблоны, поставляемые вместе с Access или на веб-сайтах Microsoft, помогут пользователю, обладающему ограниченными знаниями в области баз данных, познакомиться с самыми важными функциями и во многих случаях начать работу с первого дня использования Access 2010. Можно использовать эти стандартные приложения без каких-либо модификаций или настройки, а можно взять их за отправную точку и адаптировать в соответствии с задачами и способами обработки информации.

Access 2010 предоставляет гибкие средства для работы пользователя с разным уровнем подготовки. Новичок может начать создавать таблицы с любым числом полей непосредственным вводом данных без предварительного определения ее структуры. Тип введенных данных определится автоматически. Тут же прямо в режиме таблицы можно вмешаться в этот процесс: присвоить имя, уточнить тип данных, его формат, создать столбцы подстановки.

Кроме создания новых таблиц в базе данных, Access позволяет организовать связи с внешними данными с помощью интерфейса ODBC (Open Database Connectivity). Связанные таблицы отображаются и функционируют аналогично собственным таблицам. Возможность создания связанных таблиц обеспечивает легкость, с которой пользователи Access могут перемещаться, объединять и обновлять данные из нескольких разных источников. Через связанные таблицы возможно взаимодействие и со всеми распространенными серверами реляционных баз данных, включая Microsoft SQL Server, Oracle, IBM DB2, Informix и Sybase.

Интерактивные средства обеспечивают простоту разработки форм и отчетов. Построить форму или отчет можно одним щелчком кнопки мыши. Режим представления форм и отчетов — режим макета позволяет легко настроить их в соответствии с потребностями пользователя, наблюдая изменения этих объектов в реальном времени. Разделенные формы с одной частью для ввода данных и другой для быстрого просмотра данных в режиме таблицы существенно повышают удобства в работе. Простота изменения дизайна форм, отчетов, электронных документов, сохраняемых в базе данных, обеспечивается объединением их элементов в макеты. Такие макеты обеспечивают настройку всех элементов в целом, например макет в столбец позволяет изменять размеры сразу всех его элементов, а табличный макет обеспечивает смещение всех элементов строки при изменении размера олного из элементов.

Простые в использовании и разнообразные средства фильтрации данных позволяют, не перестраивая макет, получить отчеты, представляющие данные в самых разных разрезах, и использовать их для анализа данных.

Защита Access 2010 для баз данных, созданных в новом формате (файлы с расширением accdb или accde), построена на доверии к происхождению ее выполняемых объектов. Некоторые объекты Access, такие как запросы на изменение, макросы, изменяющие базу данных, код VBA и элементы управления ActiveX, полученные из ненадежных источников, выполняясь, могут повредить базу данных. Поэтому база данных открывается для работы с полным набором функциональных возможностей только, если ее компоненты подписаны надежными издателями или пользователь придал ей состояние доверенной и берет на себя ответственность за безопасность. Средства обеспечения безопасности баз данных нового формата не предусматривают защиты на уровне пользователей.

Access 2010 позволяет без значительных затрат создавать практически любые приложения баз данных для индивидуальных пользователей и небольших рабочих групп. Если критерии масштабируемости, бесперебойной работы, надежности и безопасности все-таки диктуют необходимость использования сервера баз данных, например Microsoft SQL Server, то Access может быть использован для разработки клиентского приложения и создания его объектов.

Подключение к таблицам в базе данных SQL Server напрямую через интерфейс OLE DB осуществляется из проекта Access (расширение adp). В проекте открывается возможность не только разрабатывать приложение, используя формы, отчеты и другие средства Access, а также создавать и модифицировать объекты серверной базы ланных.

В Access 2010 обеспечивается возможность сбора в базе данных через электронную почту Office Outlook. С помощью функции "Отправить по электронной почте" форма отправляется клиенту, который, щелкнув на кнопке Ответить, заполняет ее и отправляет обратно. При поступлении формы в папку "Входящие" введенные клиентом данные будут автоматически внесены в соответствующую таблицу базы.

Новые технологии в Access 2010 позволяют созлавать специальные веб-базы данных и публиковать их на сайтах Microsoft SharePoint Server, на котором выполняются службы Access. Базу данных можно опубликовать как на собственном сервере SharePoint в интрасети, так и в Интернете. Пользователи могут использовать базу данных с помощью стандартного браузера, не устанавливая приложение Access на компьютере. Это делает простым совместное использование корпоративной информации в среде настольных систем. При этом пользователи могут с помощью браузера открывать веб-формы и отчеты.

Вследствие возможности Access удовлетворять потребности самых разных групп пользователей система получила на рынке значительно большее признание, чем любое другое приложение для работы с базами данных. С помощью мастеров и графических инструментов Access даже пользователи, не владеющие специальными навыками, могут весьма успешно разрабатывать приложения баз данных.

В процессе подготовки самоучителя по Access 2010 перед авторами стояла задача ознакомить пользователей с особенностями новой версии, сформулировать и осмыслить тенденции развития. Вместе с тем самоучитель ориентирован на получение целостного представления о программном продукте, изучение во взаимосвязи всех компонент от традиционных инструментальных средств до перспективных технологий. Важнейшей целью книги является демонстрация функционирования всех рассматриваемых средств на конкретных примерах.

В качестве сквозного примера рассматривается база данных, содержащая сведения о плановых и фактических поставках товаров гипотетического предприятия. Представлены примеры работы с данными справочных, плановых и оперативноучетных документов и решение экономических задач. Такой выбор продиктован тем, что одним из характерных применений СУБД является хранение и обработка экономической информации.

Система взаимосвязанных примеров позволяет более наглядно показать возможности инструментальных средств конструирования объектов, средств программирования при разработке приложений, организации диалога при решении экономических задач. Показана возможность использовать среду Access при разработке профессиональных приложений, обеспечивающих подготовку системы взаимосвязанных документов, их сохранение в базе данных с возможностью оперативно получать аналитические оценки при дополнении базы новыми данными.

Выполнение приведенных примеров на компьютере в процессе изучения Access 2010 позволит успешно освоить его инструментарий, приобрести навыки работы с базой данных и использовать их в любой профессиональной предметной области.

Книга рассчитана на широкий контингент пользователей от студента, изучающего основы технологии баз данных, до разработчиков практических приложений в среде СУБД. Самоучитель сопровождает читателя-пользователя в процессе создания файла базы данных, ее таблиц, запросов, последующего конструирования объектов приложения: форм, отчетов и макросов, вплоть до последнего этапа, когда отдельные компоненты объединяются в единое приложение.

Для новичка, впервые открывающего книгу из этой серии, она будет не только источником сведений по новым инструментальным средствам Access  $2010^{1}$ , но станет удобным практическим пособием при их освоении на компьютере, так как все примеры содержат подробное описание действий пользователя в процессе выполнения конкретных заданий. Проверить степень освоения изученного материала позволят контрольные вопросы с ответами, приведенные в конце каждого раздела.

Применительно к тематике настоящего издания важно не только изучить возможности программных средств Access 2010 и сформировать практические навыки, но самое главное - научиться использовать эти средства для разработки баз данных и приложений пользователя в соответствии с требованиями конкретной предметной области.

Прилагаемый к книге компакт-диск содержит базу данных предметной области Поставка товаров, используемой в основных примерах по созданию объектов Access 2010, рассматриваемых в соответствующих главах книги. Наличие такой базы данных позволит использовать ее для изучения разделов книги в любой последовательности в зависимости от подготовленности и желания читателя. Кроме того, в диск включена база данных из сферы учебного процесса, что может быть полезным для широкого круга читателей самоучителя, далеких от особенностей предметной области основного примера.

В диск включены материалы по программированию приложений в среде VBA и разработке клиентского приложения Access для многопользовательской базы данных на SQL Server.

Для операционных систем и программ, кроме Microsoft Access, перевод интерфейса не приводится. — Прим. ред.

**ГЛАВА 1** 

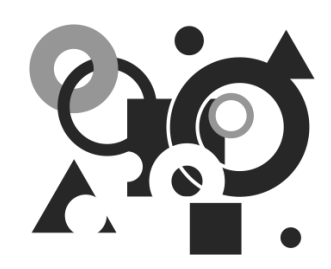

# **Введение в Access 2010**

Подавляющее большинство деловых операций сегодня записывается, отслеживается и анализируется в виде данных, хранящихся в реляционных системах управления базами ланных.

Система управления реляционными базами данных Microsoft Office Access удовлетворяет потребности самых разных групп пользователей. С помощью мастеров и графических инструментов Access даже пользователи, не владеющие специальными навыками, могут весьма успешно разрабатывать полезные приложения баз данных. Исследования малых и средних предприятий, проведенные различными службами, показали, что Access является одной из самых популярных программ для работы с базами данных.

Приложения для автоматизации работы с электронными таблицами, такие как Microsoft Office Excel, используются на персональных компьютерах с момента их появления и, реализуя мощные вычислительные функции, средства анализа данных и построения диаграмм, позволяют выполнять многие стандартные задачи по обработке табличных данных. Современные приложения для совместной работы, такие как Windows SharePoint, также поддерживают создание и обслуживание списков, доступных через интерфейс Web-обозревателя. Но следует заметить, что ни один из продуктов, поддерживающих таблицы, не обладает всеми достоинствами настоящей реляционной базы данных.

По мере усложнения приложений на основе таблиц или списков возникает вопрос о перемещении данных в стандартные реляционные таблицы, из которых можно выбирать и обрабатывать данные с помощью языка SQL (Structured Query Language).

После превращения списков в реляционные данные Access позволяет быстро создавать приложения для решения самых разнообразных задач. Для решения стандартных задач в Access включен ряд шаблонов баз данных. Кроме того, многочисленные шаблоны баз данных представлены на веб-узле Office Online.

Мастера и удобные средства конструирования обеспечивают простоту создания в Access реляционных структур данных, а также запросов, форм и отчетов, необходимых для работы с данными. Контекстно-зависимый интерфейс всегда предоставит пользователю элементы, необходимые в данный момент времени.

Улучшенный интерфейс пользователя и интерактивные средств разработки в составе Access 2010 делают разработку приложений в среде этого программного продукта доступной для начинающих пользователей. Любой сотрудник, не имея опыта программирования и облалая ограниченными знаниями в области баз ланных, может, используя Access, самостоятельно решать задачи по обработке данных.

В то же время Access удовлетворяет требованиям профессиональных разработчиков и позволяет за незначительное время разрабатывать сложные бизнессистемы.

Благодаря тесной интеграции с Microsoft Windows SharePoint стало удобно создавать приложения для совместной работы с базой данных в масштабах всего предприятия. Размещение данных базы в списках на веб-узле SharePoint обеспечивает общий доступ к ним через веб-обозреватель и сохраняет возможность доступа через Access. Задавая с помощью Windows SharePoint разрешения на доступ к спискам, можно предоставлять или запрещать доступ определенным пользователям, предоставить разрешение только на чтение или все разрешения на изменение. При использовании узла SharePoint для доступа к базам данных пользователи могут подписаться на уведомления по электронной почте, отправляемые при добавлении, удалении или изменении записей в списке SharePoint.

Интеграция с Office Outlook позволяет использовать электронную почту для сбора или обновления данных в таблице Access, не прибегая к вводу данных вручную.

### **СУБД Microsoft Access** и ее реляционная база данных

#### Система управления базами данных

СУБД (система управления базами данных) является универсальным программным инструментом создания и обслуживания баз данных и приложений пользователя в самых разных предметных областях. СУБД обеспечивает создание, многоаспектный доступ к данным и использование одних и тех же данных различными задачами и приложениями пользователей.

СУБД поддерживаются различные модели данных. Модель данных - это метод (принцип) логической организации данных, используемый СУБД. Наиболее известными являются иерархическая, сетевая и реляционная модели.

В СУБД для персональных компьютеров (настольных СУБД) поддерживается преимущественно реляционная модель, которую отличает простота и единообразие представления данных простейшими двумерными таблицами. Реляционная модель обеспечивает возможность использования в разных СУБД операций обработки данных, имеющих единую основу — алгебру отношений (реляционную алгебру), и универсального языка структурированных запросов - SQL (Structured Query Language).

Основной логической структурной единицей манипулирования данными является строка таблицы - запись. Структура записи определяется составом входящих в нее полей. Совокупность полей записи соответствует логически связанным реквизитам, характеризующим некоторую сущность предметной области.

Типовыми функциями СУБД по манипулированию данными являются выборка, добавление, удаление, изменение данных.

Выборка данных — выборка записей из одной или нескольких взаимосвязанных таблиц в соответствии с заданными условиями.

Добавление и удаление данных — добавление новых записей в таблицы и удаление существующих.

Изменение данных - изменение значений данных в полях существующих записей

Данные из одной или нескольких взаимосвязанных таблиц могут подвергаться обработке. К операциям обработки относятся, например, расчеты в пределах каждой записи, группировка записей в соответствии с заданным критерием группировки и обработка записей выделенных групп с помощью статистических функций, таких как суммирование, определение максимального, подсчет числа записей в группе и т. п.

СУБД Microsoft Access является системой управления реляционной базой данных, включающей все необходимые инструментальные средства для создания локальной базы данных, общей базы данных в локальной сети с файловым сервером или базы данных на SQL-сервере, а также для создания приложения пользователя, работающего с этими базами данных. База данных Access, создаваемая на локальном компьютере, хранит в файле не только все таблицы с данными, но и объекты приложения — формы, отчеты, а также программный код. Благодаря этому можно создать приложение, целиком хранящееся в одном accdb-файле, что существенно упрощает как создание, так и распространение приложений баз данных.

СУБД Access включают разнообразные и многочисленные относительно автономные инструментальные средства, ориентированные на создание объектов базы данных и приложений пользователя.

Средства графического конструирования позволяют создавать объекты базы данных и объекты приложения с помощью многочисленных графических элементов, не прибегая к программированию.

Разнообразные мастера в режиме ведения диалога с пользователем позволяют создавать объекты и выполнять разнообразные функции по реорганизации и преобразованию баз данных.

Среди многочисленных средств графического конструирования и диалоговых средств Access следует выделить средства для создания:

- таблиц и схем баз данных, отображающих их связи;
- запросов выборки, отбирающих и объединяющих данные нескольких таблиц в ◈ виртуальную таблицу, которая может использоваться во многих задачах приложения;
- запросов на изменение данных базы; ◈
- экранных форм, предназначенных для ввода, просмотра и обработки данных в ◈ диалоговом режиме;
- отчетов, предназначенных для просмотра и вывода на печать данных из базы и ◈ результатов их обработки в удобном для пользователя виде.

Средства программирования СУБД включают язык структурированных запросов SQL, язык макрокоманд и язык объектно-ориентированного программирования для приложений Microsoft Visual Basic for Applications (VBA). VBA является частью семейства Microsoft Visual Basic, которое входит в состав Visual Studio.

VBA является базовым компонентом Microsoft Office: он интегрирован в Access, Excel, FrontPage, Outlook, PowerPoint и Word. Все эти приложения, в том числе и локализованные на русском языке, используют англоязычный вариант VBA (включая справочную систему). VBA входит во все варианты поставок Microsoft Office.

VBA представляет собой базовую платформу программирования не только в среде Microsoft Office, но и многих других приложений. VBA содержит средства доступа не только к базам данных Access, но и к базам данных клиент-серверной архитектуры, таким как Microsoft SQL Server, Oracle и др.

Система доступа к данным, начиная с Access 2007, построена на основе ядра базы данных Access Database Engine, заменившего прежнюю версию ядра Microsoft Jet 4.0. Ядро базы данных выполняет загрузку, сохранение и извлечение данных в пользовательских и системных базах данных. Обеспечивает высокую производительность и улучшенные сетевые характеристики, поддержку двухбайтового представления символов - Unicode, позволяющего использовать символы нескольких национальных алфавитов. Для компенсации возрастающего при Unicode объема памяти применяет сжатие данных, сохраняемых в Unicode. Для лучшей совместимости Microsoft Jet и Microsoft SOL Server и соответствия языку SOL спецификации SQL 92 были внесены изменения еще в реализацию Jet 4.0 SQL.

Ядро базы данных Access 2010 настроено для приложений системы Microsoft Office 2010 и обеспечивает интеграцию со службами Microsoft Windows SharePoint Services 3.0  $\mu$  Microsoft Office Outlook 2010.

В Access активно развиваются технологические направления, составляющие основу совместного использования корпоративных баз данных.

◆ Сохраняя реализованную в предыдущих версиях возможность создания клиентских приложений - проектов, в Access обеспечивается подключение к многопользовательским базам данных SQL Server, поддерживается технология "клиент-сервер". Подключение к серверу реализуется с помощью интерфейса OLE DB без использования ядра баз данных Access Database Engine. Благодаря возможности разрабатывать клиентские приложения для доступа к данным сервера, Access стал активно применяться на средних и крупных предприятиях. Для мягкого перехода к клиент-серверной технологии в Access включены многочисленные и разнообразные средства. Они обеспечивают преобразование объектов локальной базы данных и приложения в объекты базы данных сервера и проекта, удобный графический интерфейс создания объектов базы данных сервера и сохраняют интерфейс создания объектов приложения. Кроме того, бесплатная версия Microsoft SQL Server - SQL Server Express - обеспечивают

как локальное хранение данных в формате, совместимом с Microsoft SQL Server, так и удаленное, рассчитанное на небольшое число пользователей. Установка такого сервера не требует лицензирования и позволяет освоить клиентсерверную технологию, работая на компьютере, не подключенном к сети.

 Интернет-технология позволяет эффективно распространять и получать доступ к разнородной информации в глобальных и корпоративных сетях. Эта технология обеспечивает унифицированный доступ к данным различных приложений в разнородных сетях. При этом веб-браузер используется как универсальный интерфейс для доступа и работы с данными баз из внешней среды вне зависимости от аппаратно-программной платформы компьютера пользователя и компьютера — источника данных. Веб-страницы приложения могут использоваться подобно формам Access для ввода и редактирования данных, подобно отчетам Access — для отображения иерархически сгруппированных данных. Новая технология в Access 2010 предоставляет платформу для создания баз данных, которые можно совместно использовать в пределах организации или в Интернете. С помощью Access 2010 и службы Access (компонент сервера SharePoint Server) веб-базы данных разрабатываются и могут публиковаться, как на собственном сервере SharePoint в интрасети, так и в Интернете. При публикации базы данных службы Access создают сайт SharePoint, содержащий базу данных. Все данные базы перемещаются в списки SharePoint на этом сайте. Access 2010 и службы Access позволяют создавать веб-приложения баз данных. Формы, отчеты и большинство макросов таких приложений выполняются пользователями, обладающими необходимыми разрешениями, в браузере. При этом на компьютере не требуется устанавливать Access. Безопасность доступа к данным и управление им обеспечивается средствами SharePoint. После публикации базы данных в Интернете можно открыть файл ACCDB в Access для внесения изменений в структуру базы данных и затем синхронизировать эти изменения с опубликованной версией.

#### **Требования к системе для Access 2010**

Access 2010 входит в состав Microsoft Office 2010 (в наборы приложений выпусков Профессиональный, Профессиональный Плюс и Корпоративный).

Для работы Access 2010 рекомендуется использовать компьютер с частотой процессора не ниже 500 МГц и RAM не менее 256 Мб. Компьютер должен работать под управлением одной из операционных систем:

- Windows ХР с пакетом обновления 3 (SP3) (32-разрядная);
- $\diamond$  Windows Vista с пакетом обновления 1;
- $\textcircled{w}$  Windows 7:
- для ряда дополнительных возможностей по совместной работе требуется Windows Server 2003 R2 с установленным MSXML 6.0 с выполняемыми службами Microsoft Windows SharePoint Services или Windows Server 2008 (32- или 64-разрядная).

Для сбора данных с использованием электронной почты требуется Microsoft Outlook.

Более насыщенные функциональными возможностями новые системы семейства Windows в сочетании с пакетом Office 2010 дают пользователю возможность наиболее эффективно применять компьютер, но их установка не является обязательным условием для работы с пакетом Office 2010. При переходе с Microsoft Office 2007 на версию 2010 оборудование обновлять не нужно, хотя может потребоваться выполнить обновление операционной системы.

Практический минимум, предъявляемый Access 2010 к персональному компьютеру (процессор с частотой 233 МГц и 128 Мб оперативной памяти), возрастает при одновременном выполнении нескольких приложений Office 2010, так как для каждого приложения требуются дополнительные ресурсы.

При стандартной установке Access 2010 профессиональных выпусков требуется примерно 2 Гб свободного дискового пространства. Часть места на диске будет освобождена после установки при удалении с него исходного загрузочного пакета. В процессе установки на диске необходимо иметь дополнительное пространство примерно такого же объема.

Рекомендуется монитор с разрешением не менее 1024×768 или с более высоким разрешением с поддержкой 256 цветов.

При установке приложений Office 2010 на локальном компьютере требуется дисковод CD-ROM или DVD-дисков.

#### Реляционная база данных

#### Определения и понятия

База данных является организованной на машинном носителе совокупностью взаимосвязанных данных и содержит сведения о различных сущностях одной предметной области — реальных объектах, процессах, событиях или явлениях.

Реляционная база данных представляет собой множество взаимосвязанных двумерных таблиц — реляционных таблиц, называемых также отношениями, в каждой из которых содержатся сведения об одной сущности автоматизируемой предметной области.

Логическую структуру реляционной базы данных образует совокупность реляционных таблиц, между которыми установлены логические связи.

В таблицах базы должны сохраняться все данные, необходимые для решения задач предметной области. Причем каждый элемент данных должен храниться в базе только в одном экземпляре. Для создания таблиц, соответствующих реляционной модели данных, используется процесс, называемый нормализацией данных. Нормализация - это удаление из таблиц повторяющихся данных путем их переноса в новые таблицы, записи которых не содержат повторяющихся значений.

Минимальное дублирование данных в реляционной базе обеспечивает высокую эффективность поддержания базы данных в актуальном и непротиворечивом состоянии, однократный ввод и корректировку данных.

Структура реляционной таблицы определяется составом полей. Каждое *поле* отражает определенную характеристику сущности. Для поля указывается тип и размер элементарного данного, размещаемого в нем, и ряд других свойств. Содержимое поля отображается в столбце таблицы. Столбец таблицы содержит данные одного типа.

Содержание таблицы заключено в ее строках, однотипных по структуре. Каждая строка таблицы содержит данные о конкретном экземпляре сущности и называется *записью*.

Для однозначного определения *(идентификации)* каждой записи таблица должна иметь *уникальный (первичный) ключ*. По значению ключа таблицы отыскивается единственная запись в таблице. Ключ может состоять из одного или нескольких полей таблицы. Значение уникального ключа не может повторяться в нескольких записях.

Логические связи между таблицами дают возможность объединять данные из разных таблиц. Связь каждой пары таблиц обеспечивается одинаковыми полями в них — *ключом связи*. Таким образом, обеспечивается рациональное хранение не дублированных данных и их объединение в соответствии с требованиями решаемых задач.

В нормализованной реляционной базе данных связь двух таблиц характеризуется отношениями записей типа "один-к-одному" (1 : 1) или "один-ко-многим" (1 : *M*). Отношение 1 : 1 предполагает, что каждой записи одной таблицы соответствует одна запись в другой. Отношение 1 : *М* предполагает, что каждой записи первой таблицы соответствует много записей во второй, но каждой записи второй таблицы соответствует только одна запись в первой.

Для двух таблиц, находящихся в отношении типа 1 : *M*, связь устанавливается по уникальному ключу таблицы, представляющей в отношении сторону "один", *главной таблицы* в связи. Во второй таблице, представляющей в отношении сторону "многие" и называемой *подчиненной*, этот ключ связи может быть либо частью уникального ключа, либо не входить в состав ключа. В подчиненной таблице ключ связи называется еще *внешним ключом*.

На рис. 1.1 показаны две таблицы со списком покупателей и перечнем заключенных договоров, которые находятся в отношении типа 1 : *M* и логически связаны с помощью общего поля (столбца) Код покупателя — ключа связи. Это поле является уникальным ключом в главной таблице — ПОКУПАТЕЛЬ и неключевым полем в подчиненной таблице — ДОГОВОР.

Размещение сведений о каждой сущности в отдельной таблице и связывание таблиц позволяет избежать повторения описательных данных в разных таблицах. При этом обеспечивается однократный ввод данных при загрузке и корректировке базы данных. Если данные двух таблиц в приведенном примере разместить в одной таблице, то каждая запись должна соответствовать одному договору. Причем данные о покупателе (наименование, ИНН, адрес и др.) будут повторяться во всех записях о договорах одного покупателя, что усложнит ввод, корректировки и обеспечение актуального состояния базы данных. При хранении данных в двух табли-

#### цах сведения о покупателе хранятся в единственном экземпляре, а в таблице договоров повторяются только значения ключевого поля с кодом покупателя.

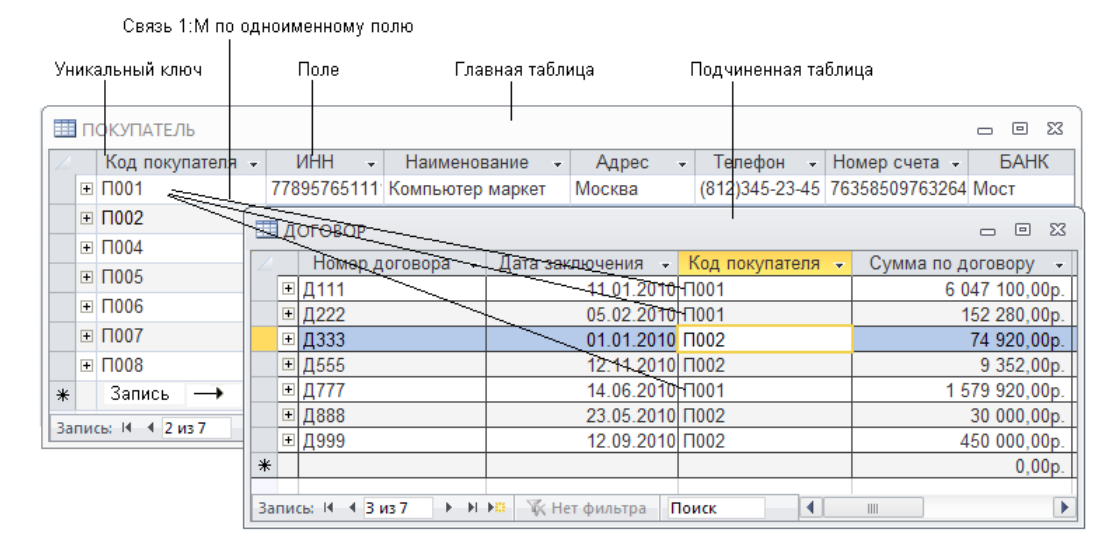

**Рис. 1.1.** Взаимосвязанные таблицы реляционной базы данных

| (812) 345-23-45<br>$\Box$ $\Pi$ 001<br>77895765111<br>Компьютер маркет<br>Москва<br>Номер договора -<br>Дата заключения •<br>Сумма по догі -<br>$+$<br>Д111<br>11.01.2010<br>6 047 100,00p.<br>$\mathbf{H}$<br>05.02.2010<br>152 280,00p.<br>Д222<br>田<br>14.06.2010<br>1579920,00p.<br>Д777<br>⋇<br>0,00p.<br>(995)345-67-89 293<br>$\Pi$ 002<br>78988979879 Перспектива<br>Москва<br>$\boxminus$<br>Номер договора -<br>Дата заключения -<br>Сумма по догі -<br>Код исполнителя<br>$\overline{+}$<br>Д333<br>01.01.2010<br>74 920,00p.<br>$\overline{\mathbf{r}}$<br>Д555<br>12.11.2010<br>9352,00p.<br>$\overline{+}$<br>23.05.2010<br>Д888<br>30 000,00p.<br>⊡ Д999<br>12.09.2010<br>450 000,00p.<br>⋇<br>0,00p.<br>⊞ П004<br>45657567567 Монитор<br>)123-45-67<br>Санкт-Петербу ( | <b>NHH</b><br>Код покупателя – |           |  | Наименование<br>÷<br>÷ |  |                             | Адрес<br>÷ |                 | Телефон |            | Hor $\triangle$ |     |
|----------------------------------------------------------------------------------------------------|--------------------------------|-----------|--|------------------------|--|-----------------------------|------------|-----------------|---------|------------|-----------------|-----|
|                                                                                                    |                                |           |  |                        |  |                             |            |                 |         |            | 763             |     |
|                                                                                                    |                                |           |  |                        |  |                             |            | Код исполнителя |         |            |                 |     |
|                                                                                                    |                                |           |  |                        |  |                             |            |                 |         |            |                 | 6   |
|                                                                                                    |                                |           |  |                        |  |                             |            |                 |         |            |                 |     |
|                                                                                                    |                                |           |  |                        |  |                             |            |                 |         |            |                 |     |
|                                                                                                    |                                |           |  |                        |  |                             |            |                 |         |            |                 |     |
|                                                                                                    |                                |           |  |                        |  |                             |            |                 |         |            |                 |     |
|                                                                                                    |                                |           |  |                        |  |                             |            |                 |         |            |                 |     |
|                                                                                                    |                                |           |  |                        |  |                             |            |                 |         |            |                 |     |
|                                                                                                    |                                |           |  |                        |  |                             |            |                 |         |            |                 |     |
|                                                                                                    |                                |           |  |                        |  |                             |            |                 |         |            |                 | 6   |
|                                                                                                    |                                |           |  |                        |  |                             |            |                 |         |            |                 |     |
|                                                                                                    |                                |           |  |                        |  |                             |            |                 |         |            |                 |     |
|                                                                                                    |                                |           |  |                        |  |                             |            |                 |         |            |                 | 585 |
|                                                                                                    | $\overline{+}$                 | $\Pi$ 005 |  |                        |  | 77124356782. Компьютер лэнд |            | Саратов         |         | )123-56-23 |                 | 597 |
| 1123-45-67<br>⊞ П006<br>58787987912. Компьютерная технин Ярославль                                                                                                    |                                |           |  |                        |  |                             |            |                 |         |            |                 | 763 |

**Рис. 1.2.** Отображение в записях главной таблицы связанных записей подчиненной таблицы

В Access реализовано средство просмотра и редактирования связанных записей нескольких таблиц. При этом данные отображаются в иерархическом виде. При

раскрытии одного уровня иерархии рядом с записью главной таблицы отображаются связанные записи подчиненной. Для записи подчиненной таблицы также могут быть открыты связанные записи и т. д. Например, для таблиц ПОКУПАТЕЛЬ, ДОГОВОР (рис. 1.2), связанных отношением 1: М, для каждой записи таблицы ПОКУПАТЕЛЬ могут быть отображены и отредактированы связанные записи в таблице ДОГОВОР.

#### Схема данных

В СУБД Access процесс создания реляционной базы данных включает создание схемы данных. Схема данных наглядно отображает логическую структуру базы данных: таблицы и связи между ними, а также обеспечивает использование установленных в ней связей при обработке данных.

Для нормализованной базы данных, основанной на одно-многозначных и однооднозначных отношениях между таблицами, в схеме данных для связей таких таблиц по первичному ключу или уникальному индексу главной таблицы могут устанавливаться параметры обеспечения связной целостности.

При поддержании целостности взаимосвязанных данных не допускается наличия записи в подчиненной таблице, если в главной таблице отсутствует связанная с ней запись. Соответственно при первоначальной загрузке базы данных, а также корректировке, добавлении и удалении записей система допускает выполнение операции только в том случае, если она не приводит к нарушению целостности.

Связи, определенные в схеме данных, автоматически используются для объединения таблиц при разработке многотабличных форм, запросов, отчетов, существенно упрощая процесс их конструирования.

В схеме данных связи могут устанавливаться для любой пары таблиц, имеющих одинаковое поле, позволяющее объединять эти таблицы.

### Объекты Access

База данных Access включает следующие сохраняемые в одном accdb-файле объекты<sup>.</sup>

• таблицы, запросы, схемы данных, непосредственно имеющие отношение к базе данных;

◆ формы, отчеты, макросы и модули, называемые объектами приложения.

Формы и отчеты предназначены для типовых процессов обработки данных просмотра, обновления, поиска по заданным критериям, получения отчетов. Эти объекты приложений конструируются из графических элементов, называемых элементами управления. Основные элементы управления служат для отображения полей таблиц, являющихся источниками данных объекта.

Для автоматизации доступа к объектам и их взаимодействия используется программный код. Только с помощью программного кода получается полноценное приложение пользователя, функции которого доступны через меню, панели инструментов и формы. Для создания программного кода используются модули на языке VBA и макросы.

Каждый объект и элемент управления имеет свои свойства, определяя которые, можно настраивать их. С каждым объектом и элементом управления связывается набор событий, которые могут обрабатываться макросами или процедурами обработки событий на VBA, входящими в состав модулей форм, отчетов.

Объекты представлены в области навигации окна базы данных Access. Все операции по работе с объектами собственно базы данных и приложений начинаются в этом окне.

Таблицы (Tables) создаются пользователем для хранения данных об одной сущности — одном информационном объекте модели данных предметной области. Таблица состоит из полей (столбцов) и записей (строк). Каждое поле содержит одну характеристику информационного объекта предметной области. В записи собраны сведения об одном экземпляре информационного объекта.

База данных Access может включать до 32 768 объектов (в том числе формы, отчеты и т. д.). Одновременно может открываться до 2048 таблиц.

Запросы (Queries). Запросы на выборку служат для выборки нужных данных из одной или нескольких связанных таблиц. Результатом выполнения запроса является виртуальная таблица. В запросе можно указать, какие поля исходных таблиц следует включить в запись таблицы запроса и как отобрать нужные записи. Таблица запроса может быть использована наряду с другими таблицами базы при обработке данных. Запрос может формироваться с помощью конструктора запросов или инструкции языка SQL. Запросы на изменение позволяют обновлять, удалять или добавлять данные в таблицы, а также создавать новые таблицы на основе существующих.

Схема данных (Relationships) определяет, с помощью каких полей таблицы связываются между собой, как будет выполняться объединение данных этих таблиц, нужно ли проверять связную целостность при добавлении и удалении записей, изменении ключей таблиц. Схемы данных в области навигации в окне базы данных отображаются только в проектах Access, работающих с базами данных сервера. Для отображения схемы данных в базах данных Access используется команда Cxeма данных (Relationships), размещенная на вкладке ленты Работа с базами данных (Database Tools) в группе **Отношения** (Relationships).

Формы (Forms) являются основным средством создания диалогового интерфейса приложения пользователя. Форма может создаваться для работы с электронными документами, сохраняемыми в таблицах базы данных. Вид таких документов может соответствовать привычному для пользователя бумажному документу. Форма используется для разработки интерфейса по управлению приложением. Включаемые в форму процедуры обработки событий позволяют управлять процессом обработки данных в приложении. Такие процедуры хранятся в модуле формы. В формы могут вставляться рисунки, диаграммы, звуковые фрагменты, видео. Возможна разработка форм с набором вкладок, с каждой из которых связано выполнение той или иной функции приложения.

*Отчеты* (Reports) предназначены для формирования на основе данных базы выходных документов любых форматов, содержащих результаты решения задач пользователя, и вывода их на печать. Как и формы, отчеты могут включать процедуры обработки событий. Использование графических объектов позволяет дополнять данные отчета иллюстрациями. Отчеты обеспечивают возможность анализа данных при использовании фильтрации, агрегирования и представления данных источника в различных разрезах.

*Макросы* (Macros) являются программами, состоящими из последовательности макрокоманд, которая выполняется по вызову или при наступлении некоторого события в объекте приложения или его элементе управления. Макросы позволяют автоматизировать некоторые действия в приложении пользователя. Создание макросов осуществляется в диалоговом режиме путем выбора нужных макрокоманд и задания параметров, используемых ими при выполнении. В Access 2010 обновлен конструктор макросов. Его новые возможности упрощают создание, редактирование макросов, позволяют сокращать количество ошибок кода и более эффективно создавать надежные приложения. В Access 2010 появилась новая возможность макросы данных, позволяющие изменять данные на основе событий в исходных таблицах. Макросы данных используются для добавления логики к данным и сосредоточения ее в исходных таблицах. В Web-приложениях Access, базирующихся на базах данных, опубликованных в SharePoint, для программирования необходимо использовать только макросы, так как код VBA несовместим со средствами Webпубликации.

*Модули* (Modules) содержат процедуры на языке Visual Basic for Applications. Могут создаваться процедуры-подпрограммы, процедуры-функции, которые разрабатываются пользователем для реализации нестандартных функций в приложении пользователя, и процедуры для обработки событий. Использование процедур позволяет создать законченное приложение, которое имеет собственный графический интерфейс пользователя, позволяющий запросить выполнение всех функций приложения, обработать все ошибки и нестандартные ситуации.

В Access для удобства пользователя объекты в области навигации базы данных могут быть объединены в пользовательские группы по функциональному или иному признаку. Группы содержат ссылки на объекты базы данных различных типов. Группы, в свою очередь, объединяются в категории. С помощью такой организации объектов базы данных может быть разработан интерфейс пользовательского приложения, полностью заменяющий существующие ранее кнопочные формы и обеспечивающий доступность только к категориям и группам, наглядно и понятно представляющим функциональность приложения.

#### **Сводные таблицы и сводные диаграммы**

Сводная таблица представляет собой интерактивную таблицу, с помощью которой можно анализировать данные, быстро объединяя большие объемы данных и рассчитывая итоги (рис. 1.3). С помощью сводных таблиц выполнение сложного анализа данных делается просто.

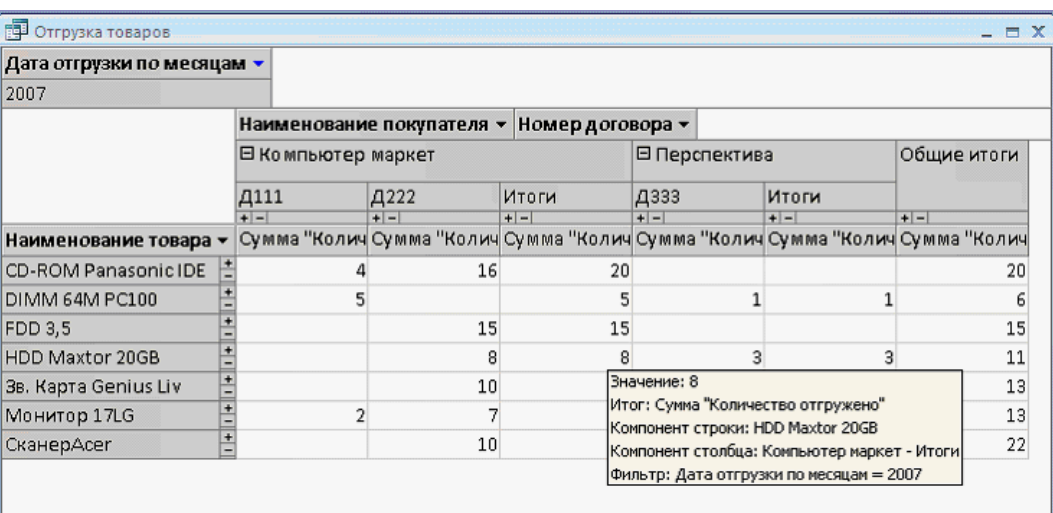

#### **Рис. 1.3.** Сводная таблица для анализа суммарного количества отгруженного по любому из товаров, по различным покупателям и договорам, по всем или некоторым месяцам, кварталам, годам

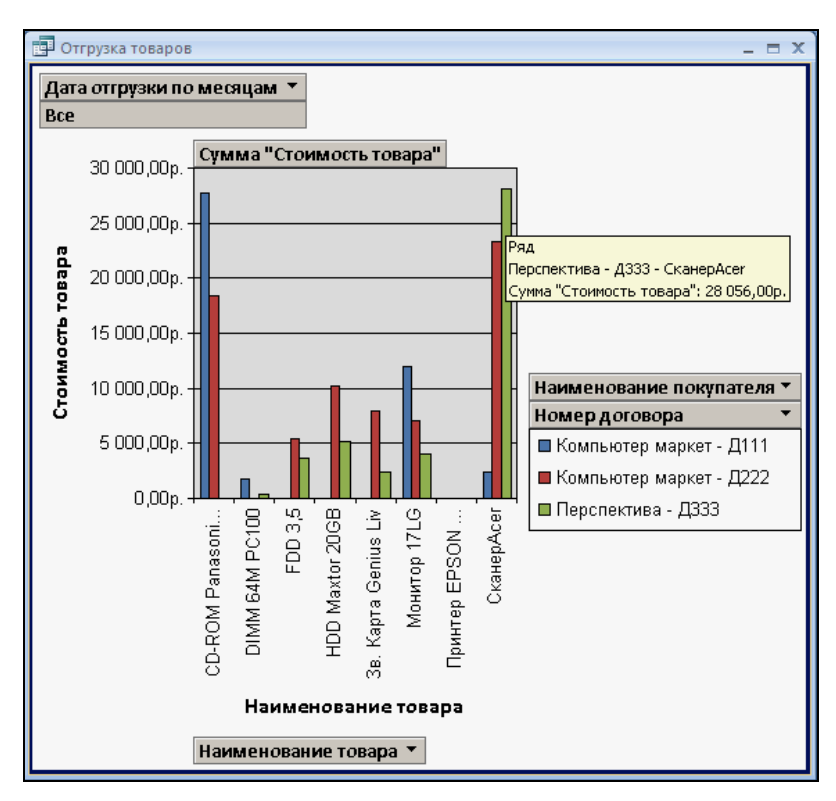

**Рис. 1.4.** Сводная диаграмма для анализа суммарного количества отгруженного по любому из товаров, по различным покупателям и договорам, по всем или некоторым месяцам, кварталам, годам

Для получения различных итогов по исходным данным достаточно в созданном макете сводной таблицы выбирать значения в поле строк (Наименование това**ра**  $\nabla$ ), поле столбцов (Наименование покупателя  $\nabla$ , Номер договора  $\nabla$ ) и поле страницы (фильтра) (Дата отгрузки по месяцам ▼).

Сводные таблицы позволяют динамически изменять макет для всестороннего анализа данных. Существует возможность изменять заголовки строк, столбцов, а также полей, определяющих страницу. Создавать и быстро модифицировать макет можно, выбирая и перетаскивая поля из раскрывающегося списка полей в рабочую область. При каждом изменении макета сводная таблица немедленно выполняет вычисления заново в соответствии с новым расположением данных.

Сводные диаграммы служат для наглядного графического представления анализируемой информации, облегчая для пользователей сравнение и выявление тенденций и закономерностей в данных (рис. 1.4).

Access позволяет открывать в режимах сводной таблицы и сводной диаграммы таблицы, запросы и формы.

Таким образом, источником записей для режима сводной таблицы и режима сводной диаграммы может быть не только таблица, но и базовый источник данных для формы. В базе данных Access источником записей может быть таблица, запрос или инструкция SQL; в проекте Access - таблица, представление, инструкция SOL, хранимая процедура или табличная функция.

#### Размещение базы данных

Все таблицы, а также другие объекты базы данных Access — запросы, формы, отчеты, макросы и модули, построенные для этой базы, и внедренные объекты могут размещаться на диске в одном файле формата АССDВ. Это упрощает технологию ведения базы данных и приложения пользователя. Обеспечивается высокая компактность размещения всех объектов базы данных на диске и эффективность обработки данных.

Когда база данных открыта, для корректного внесения изменений требуются блокировки данных разных уровней. Контроль над ними осуществляется с помощью файла блокировки. Если в MS Access 2010 открыт mdb-файл, для контроля блокирования создается файл с расширением ldb и тем же именем, что у mdbфайла. Для файлов в формате ACCDB блокирование управляется файлом с расширением laccdb. Как ldb-файлы, так и laccdb-файлы уничтожаются автоматически, когда база данных будет закрыта всеми пользователями.

Введение отдельных блокирующих файлов для файлов Access 2010 и файлов, созданных в более ранних версиях Access, обеспечивает одновременное открытие в Access 2010 файлов mdb и accdb с одинаковым именем, и это не приведет к возникновению конфликтов в блокирующем файле, поскольку будут созданы два разных блокирующих файла. Также можно открывать один и тот же файл mdb в Access 2010 и в более ранней версии Access одновременно, обе версии используют один и тот же блокирующий файл ldb.

База данных Access 2010 может быть превращена в базу данных, доступную только для выполнения, не доступную для изменений и скрывающую свой код. Для этого она должна быть скомпилирована и сохранена в файле формата АССDЕ, заменившем файлы с расширением mde предыдущих версий. В процессе преобразования из базы данных удаляется весь исходный текст программ на VBA, база сжимается, что значительно сокращает размер файла. В базе данных формата АССОЕ код VBA может только выполняться, но просматривать и изменять его нельзя. При этом у пользователей нет разрешений на изменение структуры форм, отчетов или модулей. Для преобразования файла базы данных АССОВ в формат АССОЕ на вкладке Файл (File) нажмите кнопку Сохранить и опубликовать (Save & Pablish) и выберите в списке Сохранить базу данных как (Save Database As) пункт Создать ACCDE (Make ACCDE) и в окне Сохранить как (Save As) нажмите кнопку Сохранить (Save).

Проекты Access, являясь клиентскими приложениями пользователя, позволяют подключаться к базам данных SOL Server, размещенным на вашем компьютере или в сети. Проект размещается в аф-файле на компьютере пользователя. В проекте пользователь может создавать базу данных на сервере SQL или использовать существующую. Файл проекта, как и файл базы данных Access, может быть преобразован в исполняемый файл, который приобретет расширение ade.

Начиная с Access 2007 появилось новое расширение файлов - accdr, позволяющее открывать базу данных в режиме выполнения. С помощью простой замены расширения файла базы данных с accdb на accdr можно создать исполняемую версию базы данных Access 2007, закрытую для изменений. Чтобы восстановить полную функциональность, можно просто вернуть файлу старое расширение — accdb.

#### Шаблоны баз данных

Сразу после запуска Access отображается новый компонент пользовательского интерфейса Access 2010 — представление Backstage. Представление Backstage это место, где можно управлять файлами. В момент открытия здесь наряду с командами Создать (New), Открыть (Open) базу данных, установить Параметры (Options) и списком последних использованных баз данных, представлены многочисленные шаблоны для создания различных типовых баз данных (см. рис. 1.8). Для открытой базы данных при выборе вкладки Файл (File) отображается представление Backstage с командами, применимыми ко всей базе данных, но естественно шаблоны баз данных при этом не отображаются.

После закрытия базы данных в окне представления Backstage восстанавливается библиотека готовых шаблонов для приложений баз данных. Шаблоны типовых баз данных включают все необходимые таблицы, формы, запросы и отчеты, для предметных областей различных сфер деловой и личной жизни. Эти стандартные приложения можно использовать без какой-либо модификации и настройки, либо взять их за основу и адаптировать в соответствии с характером информации, которую требуется сохранять и обрабатывать. Выбрав нужный шаблон, достаточно оп-

ределить место, где следует сохранить создаваемую базу данных, и нажать кнопку Создать (Create). Автоматически создается и открывается база данных, соответствующая выбранному шаблону, и пользователю остается только ввести данные.

Типовые базы данных позволят начинающему пользователю познакомиться с основными принципами построения базы данных и приложения пользователя и получить навыки практической работы в среде Access. Работая с типовой базой, пользователь научится просматривать и изменять данные через формы, делать запросы для получения сведений из связанных таблиц, готовить отчеты.

Новые шаблоны приложений можно загрузить с сайта Microsoft Office.com. В разделе шаблонов Office предлагается на выбор множество разнообразных шаблонов для простых и сложных задач, которые можно использовать в коммерческих нелях и лля собственного использования.

Просматривать шаблоны из Интернета так же легко, как если бы они находились на локальном компьютере. Имеющиеся шаблоны упорядочены по логическим категориям для удобства обзора. При выборе шаблона для просмотра отображается размер шаблона, приблизительная длительность загрузки и, если необходимо, дополнительные системные требования. Одним щелчком можно загрузить шаблон и открыть его.

Шаблоны приложений Access 2010 позволяют быстрее создавать приложения и приступать к работе с ними - даже если пользователь не имеет навыков проектирования баз данных и не знает языков программирования.

Однако, используя типовую базу данных, трудно рассчитывать, что она в полной мере удовлетворит потребности пользователя. Базу данных, созданную по шаблону, можно изменить и расширить, но эта работа требует от пользователя практически тех же знаний, что и создание новой базы данных.

#### **Macrepa Access**

Access располагает разнообразными диалоговыми средствами, которые позволяют создавать объекты базы данных и приложения, не прибегая к программированию

Множество мастеров Access позволяет автоматизировать процесс создания таблиц базы данных, запросов, форм, отчетов; анализировать таблицы базы данных и выполнять многие другие работы. Практически для любых работ имеется мастер (Wizard), который поможет их выполнить.

Мастера по созданию форм и отчетов упрощают и ускоряют процесс создания однотабличных и многотабличных форм и отчетов. Так, выбрав таблицу или запрос в области навигации базы данных, одним щелчком можно создать форму, отображающую поля только одной записи в столбец или отображающую несколько записей в виде таблицы или смешанное представление записей. В диалоге с другим мастером пользователю достаточно выбрать таблицы и поля, которые необходимо включить в форму, выбрать источник основной и подчиненной части формы. Мастера по разработке форм и отчетов автоматически создают инструкцию SQL, описывающую источник записей для формы или отчета, что избавляет пользователя от подготовки запроса.

*Мастер подстановок* (Lookup Wizard) создает в поле таблицы или формы раскрывающийся список значений из полей другой таблицы или запроса для выбора и ввода в поле нужного значения. Созданные в полях таблиц списки наследуются при включении этих полей в форму (поле со списком).

*Мастера запросов* позволяют создавать простые запросы на выборку или запросы на выборку, в которых выполняются групповые операции над данными из одной или нескольких таблиц.

*Мастер перекрестных запросов* (Crosstab Query Wizard) формирует из взаимосвязанных таблиц или запросов базы данных таблицу, подобную электронной, в который одно поле используется в качестве заголовков строк, второе — столбцов, а на их пересечении размещаются итоговые данные, рассчитываемые по значениям третьего поля.

*Мастер по созданию диаграмм* (Chart Wizard) обеспечивает создание в формах и отчетах диаграмм, базирующихся на данных в таблицах или запросах. На рис. 1.5 приведена форма, позволяющая просматривать в справочнике данные о товаре и синхронно отображать диаграмму с количеством заказанного по договорам (в примере Д111, Д222, Д333). Вызывается мастер с помощью элемента управления **Диаграмма** (Chart), расположенного на вкладке ленты конструктора форм в группе **Элементы управления** (Controls). Ответив на ряд элементарных вопросов, легко можно получить диаграмму, связанную с выбранными в форме данными.

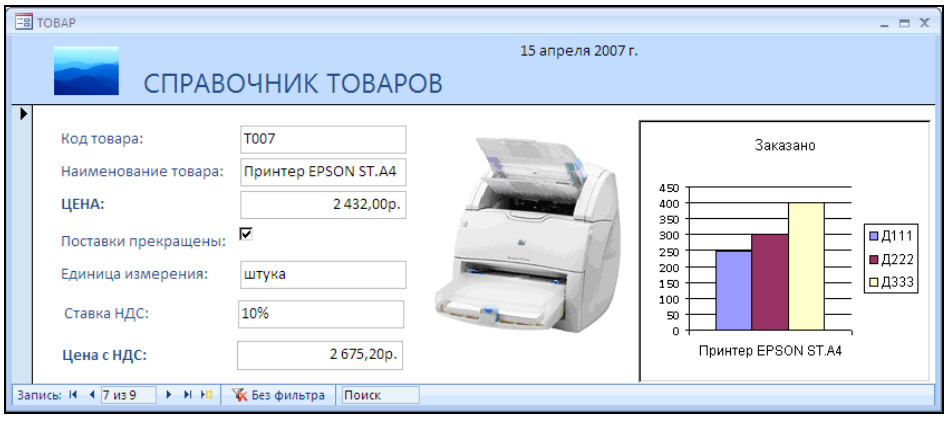

**Рис. 1.5.** Форма с диаграммой, построенной мастером

После добавления диаграммы или открытия существующей диаграммы с помощью двойного щелчка мышью может быть выполнен переход к ее редактированию с помощью Microsoft Graph.

*Мастер кнопок* (Command Button Wizard и Page Command Button Wizard) создает командные кнопки — элементы управления в форме. При построении кнопки мастер предлагает большой набор действий, которые могут быть выполнены при

щелчке на кнопке. Для выбранного действия мастер создает встроенный макрос и связывает его с событием **Нажатие кнопки** (On Click). Формы с командными кнопками, связанными с макросами, позволяют реализовать удобный интерфейс пользователя для управления приложением.

*Мастер по анализу таблиц* (Table Analyzer Wizard) позволяет выполнить нормализацию данных базы. Мастер разделяет ненормализованную таблицу с дублированными данными на две или несколько таблиц меньшего размера, в которых данные сохраняются без повторений. Вызывается мастер с помощью элемента управления **Анализ таблицы** (Table Analyzer), расположенного на стандартной вкладке ленты **Работа с базами данных** в группе **Анализ** (Analyzer).

*Мастер сводных таблиц и диаграмм* (PivotTable Wizard) позволяет открыть существующие таблицы, запросы, формы в режиме сводной таблицы и создать макет.

*Служебная программа* (Database Utilities) *Преобразовать базу данных* (Convert Database), которая ранее позволяла конвертировать базу данных из предыдущих версий в текущую и, наоборот в Access 2010, заменена командами **Сохранить базу данных как** (Save Database As), доступными в разделе **Сохранить и опубликовать** (Save & Publish) на вкладке **Файл** (File). Если база данных Access 2007/2010 использует возможности, не поддерживаемые более ранними версиями, выполнение преобразования невозможно.

*Служебная программа* (Database Utilities) *Сжать и восстановить базу данных* (Compact & Repair Database) заменена одноименной командой, доступной в разделе **Сведения** (Info) на вкладке **Файл** (File). Команда реорганизует базу данных на диске с целью улучшения объемно-временных характеристик. Перезаписывает фрагментированный в результате удаления и добавления объектов файл базы данных и сокращает его размер, а также восстанавливает поврежденную базу данных.

#### **Средства конструирования объектов**

Для автоматизации процесса создания объектов базы данных — таблиц, схемы базы данных, запросов — и объектов приложения — форм, отчетов, макросов используются специализированные диалоговые графические средства, называемые *конструкторами* (Design). Конструктор предоставляет пользователю набор элементов, с помощью которых быстро создается и модифицируется объект. Для конструирования макета формы, отчета используются *элементы управления*, которые доступны в режиме макета и режиме конструктора на вкладках ленты **Работа с макетами форм/отчетов** (Form Layout Tools) или **Инструменты конструктора форм/отчетов** (Form Design Tools).

Дополнительные возможности по изменению структуры форм и отчетов в режиме макета были включены уже в Access 2007. В режиме макета форма или отчет пользователь, изменяя макет, одновременно видит данные почти в том же виде, в каком они отобразятся в режиме формы или после вывода отчета на печать. Режим макета представляет собой наиболее наглядный режим для изменения макета форм и отчетов. Его можно использовать для внесения практически любых изменений.